## **New 4-H Youth/Volunteer Enrollment Process**

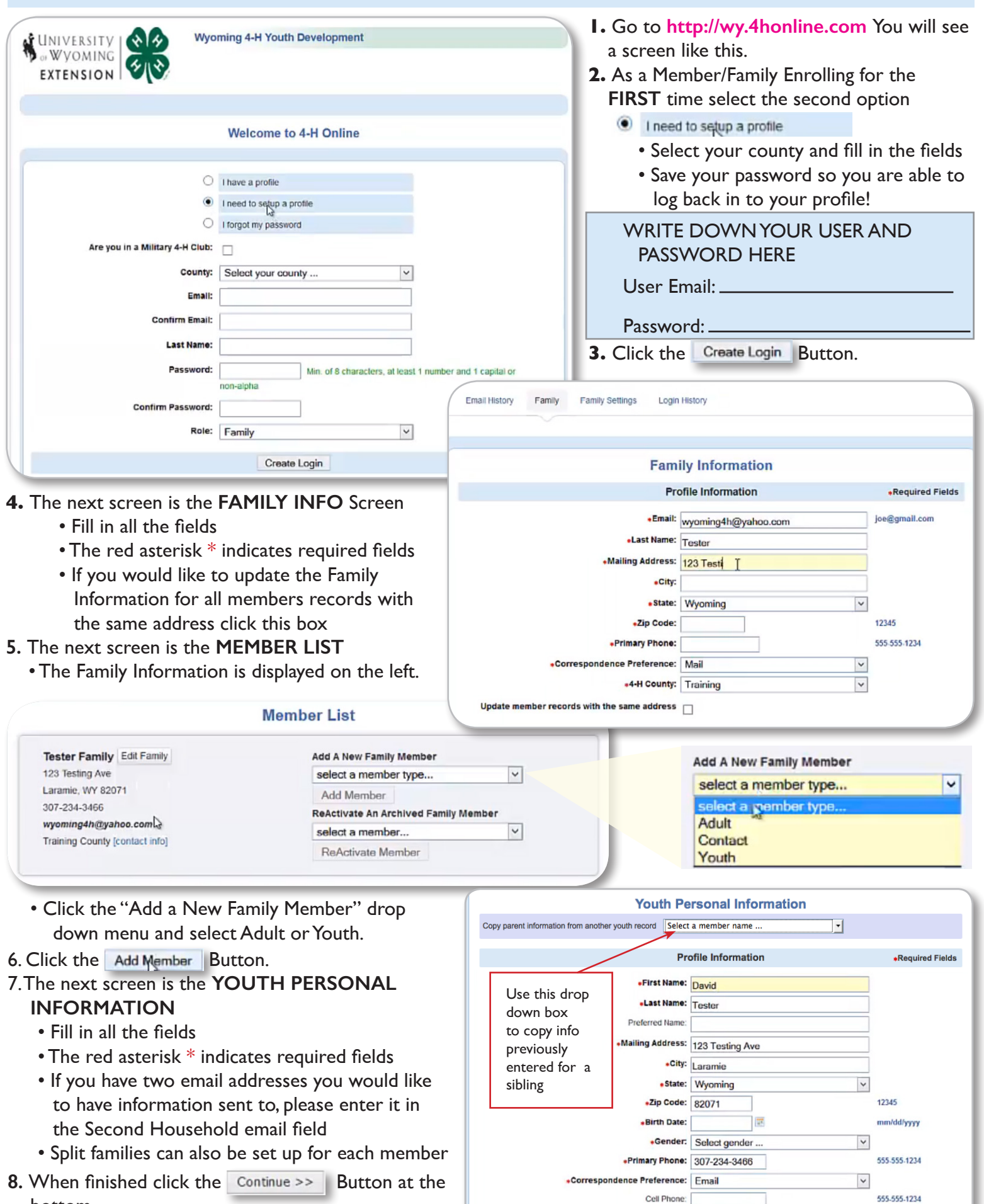

 $\overline{\phantom{a}}$ 

You wish to receive notices via text message:  $\Box$  @ Select your provider ...

bottom.

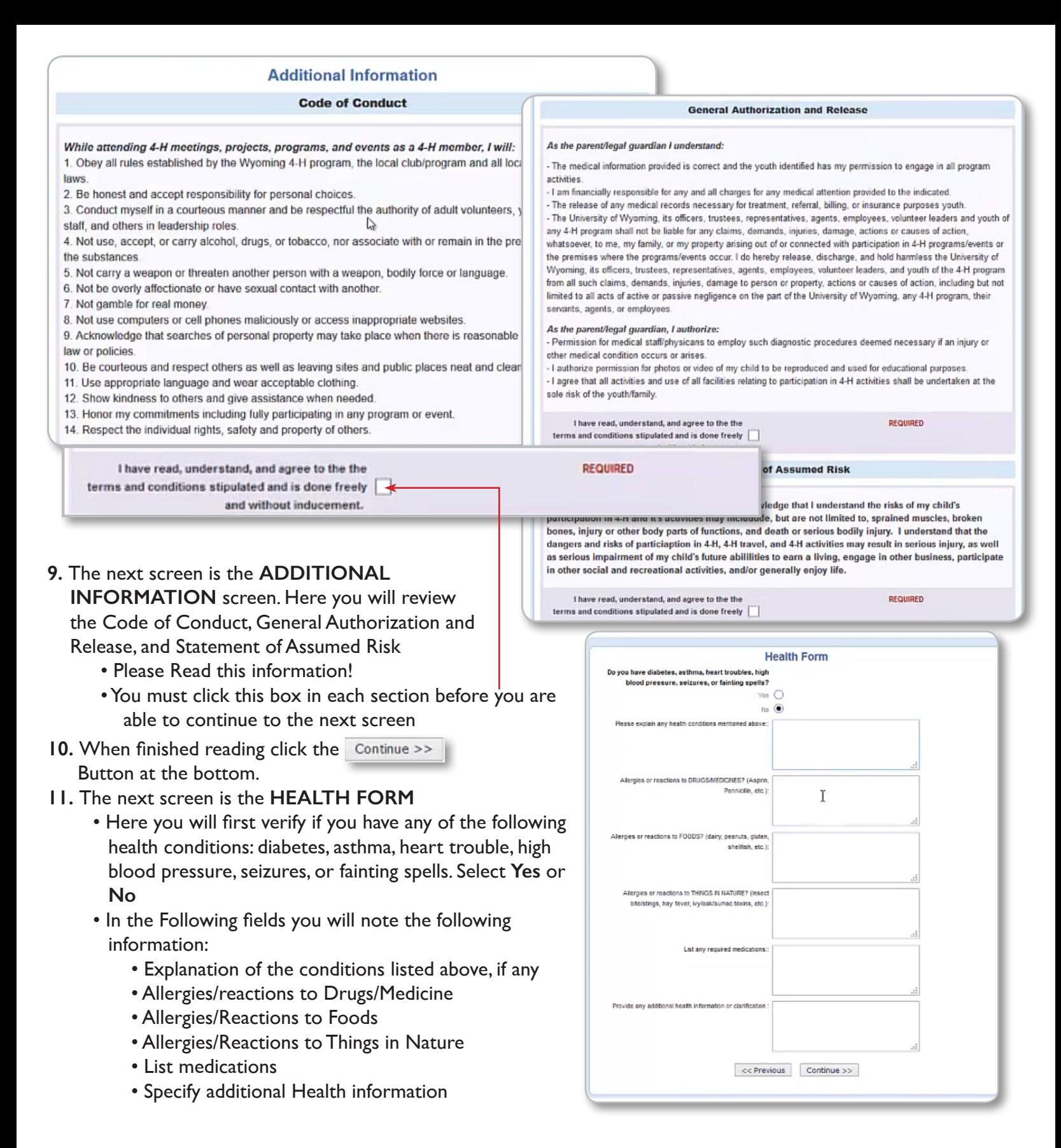

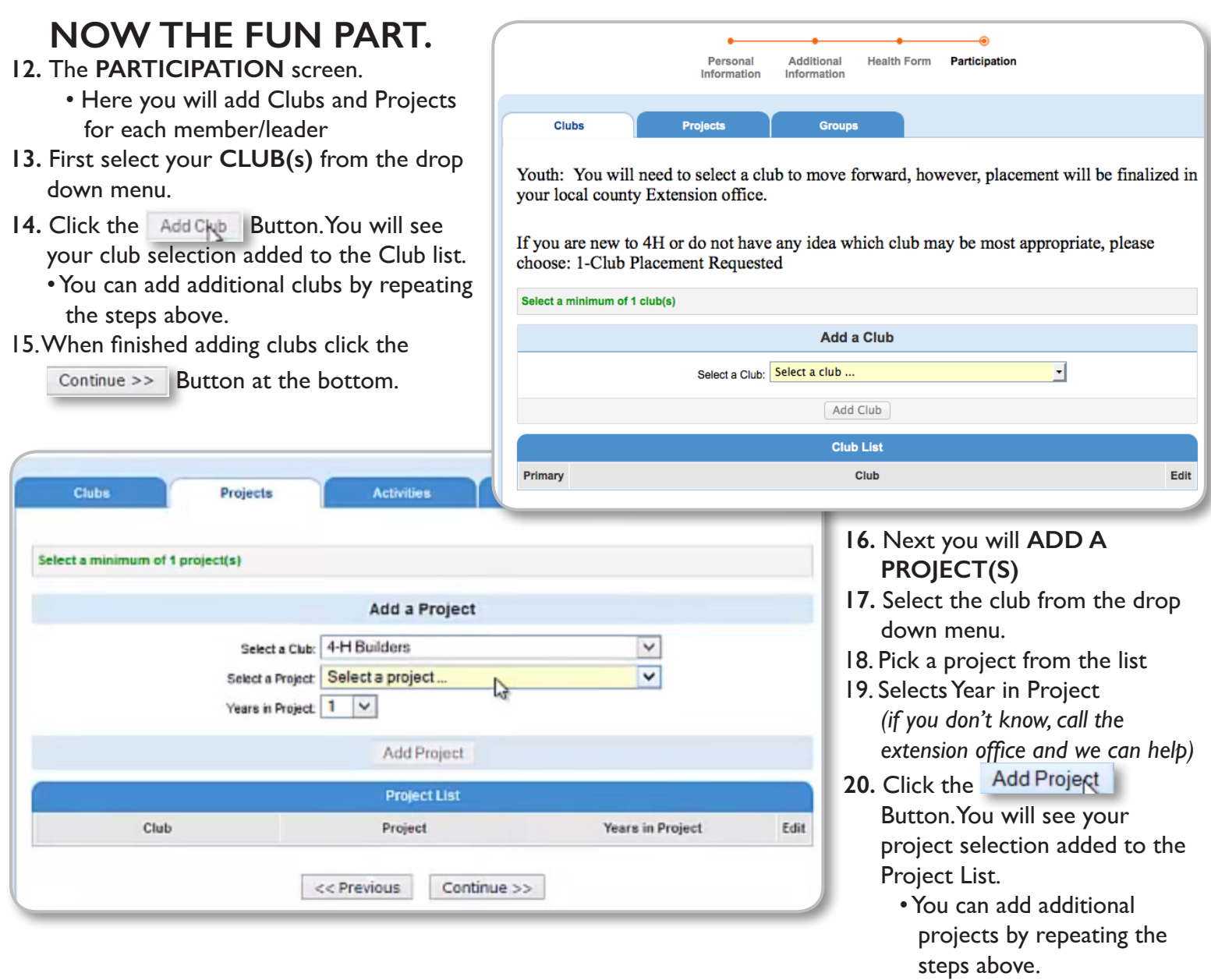

21. When you are finished adding clubs and projects Click the **Submit Enrollment** Button.

Once you have Submitted an Enrollment you will then be taken back to the **MEMBER LIST** screen You can then enroll new 4-H Members or Volunteers using the same steps.

Your enrollment will be sent to the County Extension Office where they will review and approve/activate your profile, or return your enrollment to you for changes/additional information.